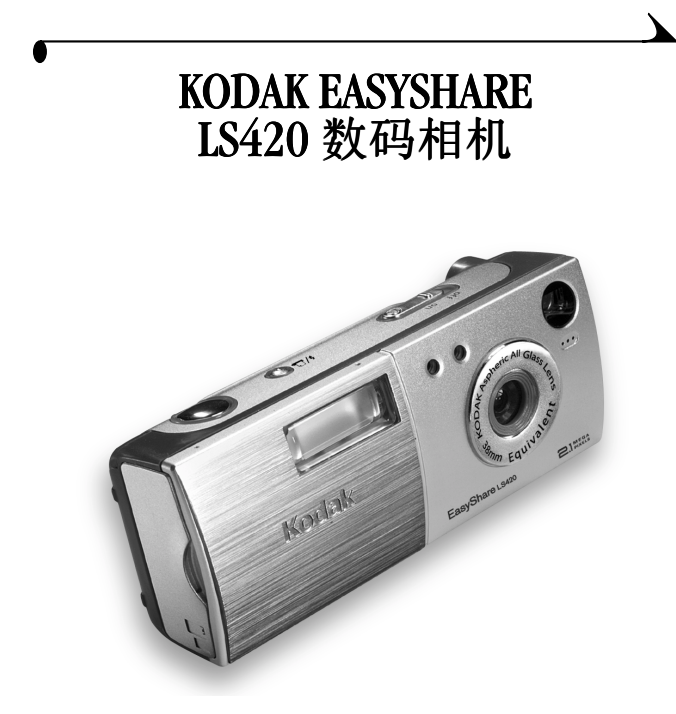

# 用户指南

请访问 Kodak WWW 网站 [www.kodak.com](http://www.kodak.com)

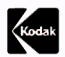

Eastman Kodak Company 343 State Street Rochester, New York 14650 © Eastman Kodak Company 2002 Kodak 和 EasyShare 是 Eastman Kodak Company 的商标。 Eastman Kodak Company 是 MMCA 徽标服务标记的授权被许可方。 SD 徽 标是 Eastman Kodak Company 根据许可条款使用的商标 P/N 6B5951\_CS

前视图

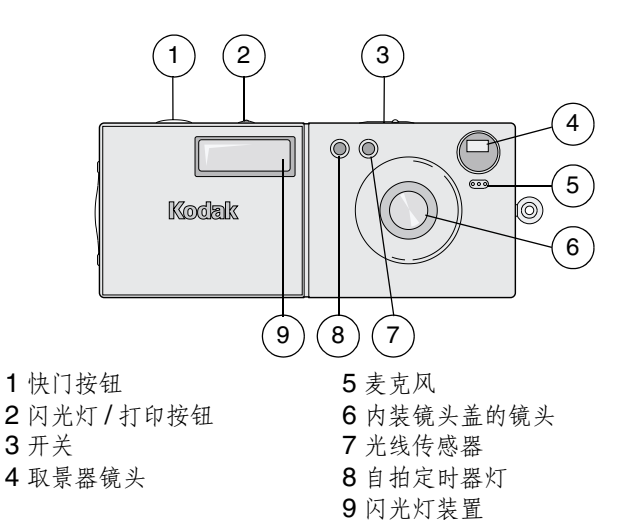

 $\mathbf i$ i 后视图

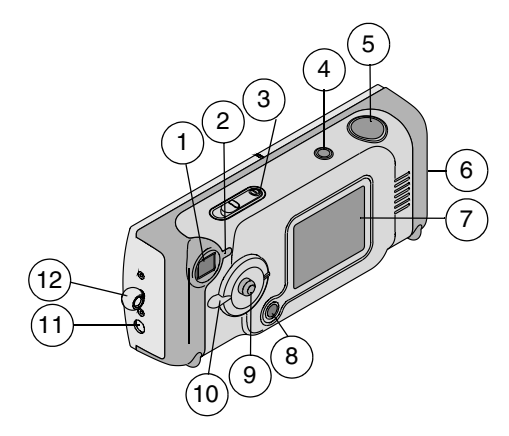

- 取景器
- 就绪灯
- 3开关,电源灯
- 4 闪光灯/打印按钮 10 模式调节
- 快门按钮
- 6 存储卡 / 电池盖

#### 7 LCD

- 菜单按钮
- 控制器 / 选择按钮
- 
- 11 音频 / 视频输出<br>12 腕带位置
- 

产品简介

模式调节和控制器 **/** 选择按钮

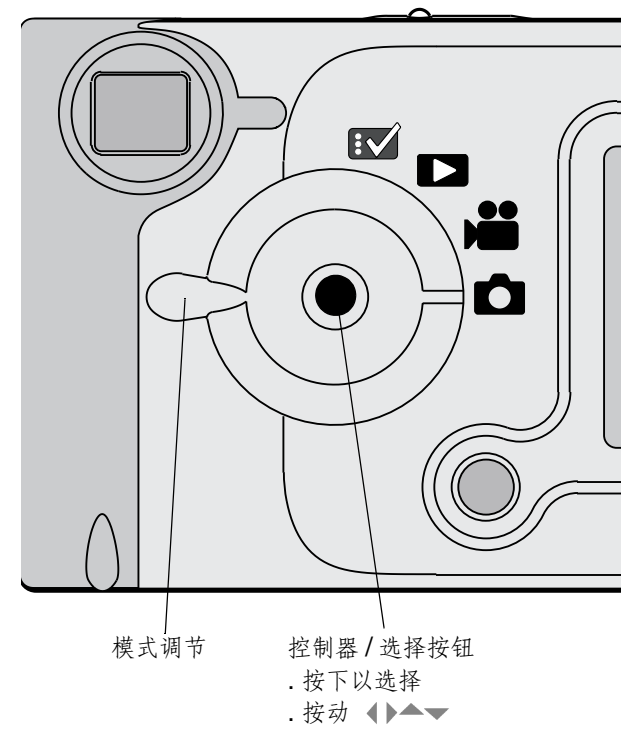

iii

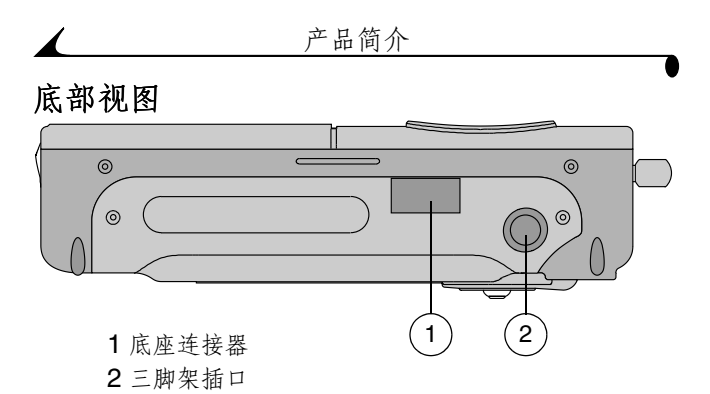

目录

 $\blacktriangle$ 

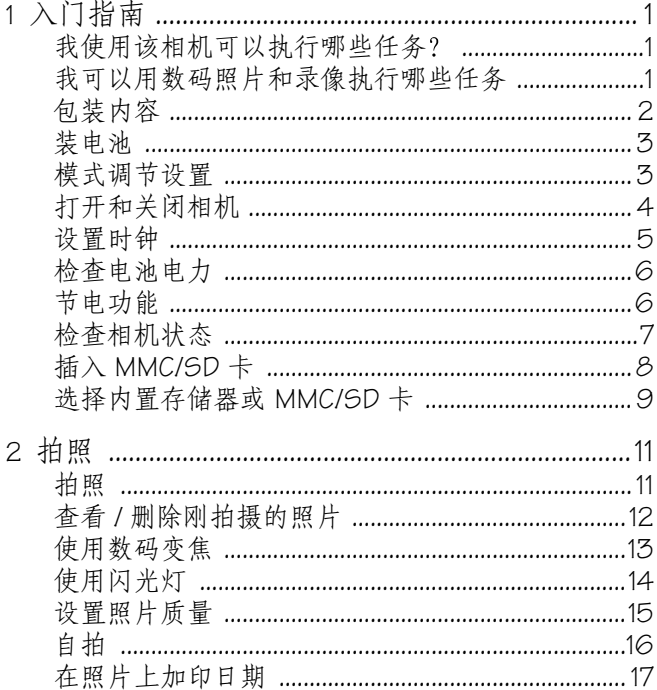

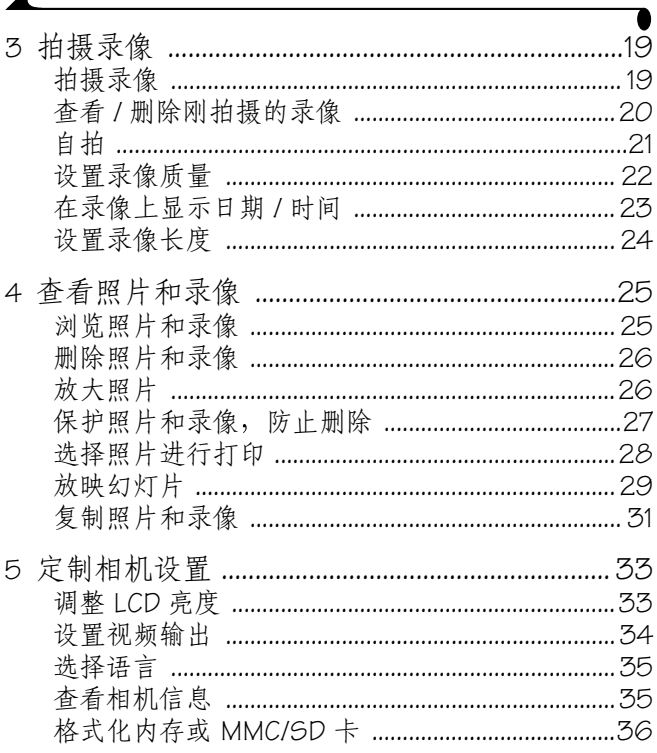

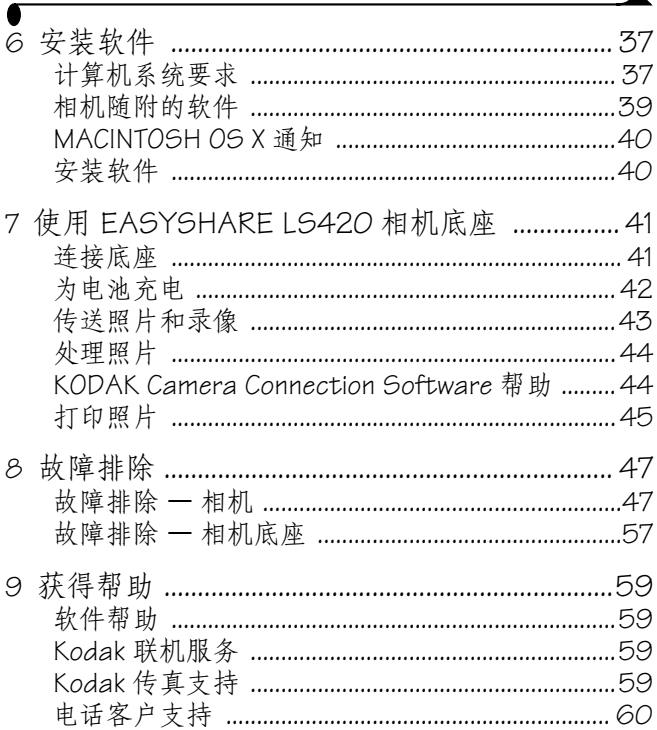

╲

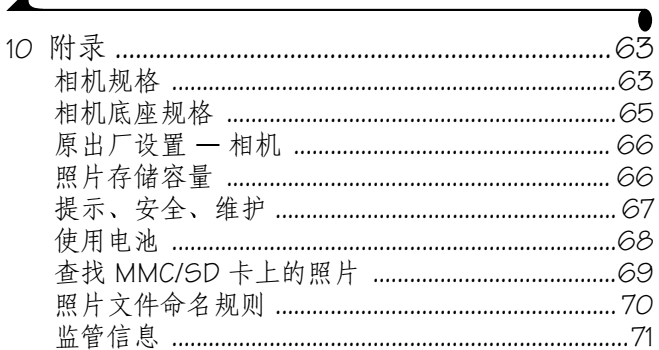

 $\overline{\mathscr{L}}$ 

# <span id="page-10-0"></span>**1** 入门指南

恭喜您购买了 KODAK EASYSHARE LS420 数码相机 - 使用它, 您 拍摄的照片分辨率可达 2.1 兆像素, 并可以拍摄有声录像。

#### <span id="page-10-1"></span>我使用该相机可以执行哪些任务?

**拍摄静物照片 ■ —不仅有闪光灯、自拍定时器,还有变焦功** 能, 您尽可以享受随手可拍的乐趣。

拍摄有声录像 **—**拍摄 QUICKTIME 电影式的录像

**查看 ■ —**显示、保护和删除照片与录像。放大照片, 选择照 片进行打印

设置 **—**定制相机功能

#### <span id="page-10-2"></span>我可以用数码照片和录像执行哪些任务

安装 KODAK 软件 CD 上的软件, 然后:

传送 **—**自动将照片和录像传送至计算机

共享 **—**将您的照片和录像通过电子邮件发送给朋友和家人

打印 **—**可在您的家用打印机上打印照片 或将 MMC/SD (MULTIMEDIA/Secure Digital) 卡送至您所在地的照片印制零售店 进行专业印制

请尽情享用 **—**为照片增加特殊效果 定制幻灯片 修正红 眼、修剪和旋转等。

<span id="page-11-0"></span>包装内容

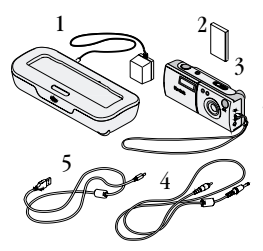

**1** 随附交流电源适配器的相机底座

**2** 锂离子电池

**3** 配备腕带的相机

**4** 视频电缆

**5** USB 电缆

6 相机套、《用户指南》、《快速入 门指南》以及软件 CD ( 未显示。<br>在某些国家,《用户指南》以光盘 形式提供,而不以书面印刷形式提 供。)

第 1 章

<span id="page-12-0"></span>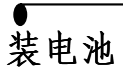

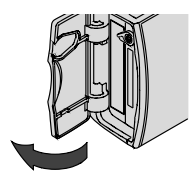

**1** 打开相机电池盖

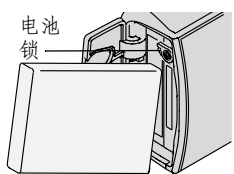

- **2** 按照电池盖内侧上的指示放置电 池。插入电池时需要倾斜一定的 角度 使电池锁从电池插槽上 移开。
- **3** 将电池全部推入 使电池锁将其固 定到位。
- **4** 关闭电池盖
- 注释: 电池在使用前必须充电。(请 参阅第 [42](#page-51-0) 页

### <span id="page-12-1"></span>模式调节设置

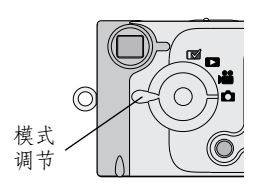

静物 ■ —拍照和更改拍照选项 视频道 —拍摄录像并更改拍摄录 像选项 查看 ■ -在 LCD 中查看和调整照 片与录像 设置 网 -定制相机功能

#### <span id="page-13-0"></span>打开和关闭相机

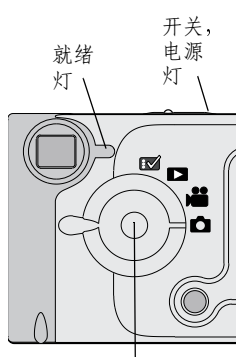

. 按动 1/▶▲/▼ . 按下以选择 控制器 / 选择按钮:

将开关轻轻推到"开启"位置。 电源灯闪烁3次。在相机执行自检 时, 就绪灯闪烁绿色。就绪灯一直 闪烁绿色而且 "模式调节"设置 为 "静物"← 或 "录像"■时, 相机即准备好拍摄照片或录像 在 "静物"和 "录像"模式下,<br>LCD 上出现实况图像和一个状 态栏 打开或关闭实况图像, 按选择 按钮

要关闭相机,请将电源开关轻轻推 至"关闭"位置。

相机完成进行中的操作

#### 内装镜头盖

镜头上有内装的镜头盖, 保护镜头不会积灰或被划伤。相机打 开时, 镜头盖打开; 相机关闭时, 镜头盖关闭。

#### <span id="page-14-0"></span>设置时钟

首次打开相机时, Date & Time Set ( 设置日期和时间 )屏幕将 自动显示。完成以下操作之后设置日期和时间:

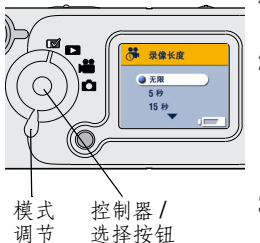

- **1** 打开相机 将模式调节旋转至 "设置"图。
- 2 按动控制器 ▲ ▼ 突出显示 Date/ Time Set ( 日期 / 时间设置 )2, 然后按选择按钮
	- 日期格式为*YYYY/MM/DD* (年/月/ <sup>日</sup> 时间以*24* 小时格式显示
- 3 按动控制器 ▲/▼ 调整日期和时间 设置。按动控制器 1/ 滚动查看各 个字段
- **4** 按选择按钮接受更改
- 5 按菜单按钮,关闭菜单。

设置在您作出改动之前保持不变

#### <span id="page-15-0"></span>检查电池电力

在使用相机之前, 先打开相机并检查状态栏。

无电池标志 —电池已充电

充电不足■ —立刻为电池充电。

耗尽 ( 闪烁 ) →■■ 三一为电池充电; 电池充电不足, 无法为 相机加电。就绪灯变红闪烁 5 秒钟, 然后相机关闭。 过度使用以下功能可能会缩短电池寿命:

○ 将 LCD 用作取景器 ( 请参阅[第 11 页](#page-20-1)和[第 1](#page-28-1)9 页 )

○ 在 LCD 上杳看照片和录像 ( 请参阅[第](#page-34-1) 25 页 )

○ 使用闪光灯

#### <span id="page-15-1"></span>节电功能

在相机不用时关闭 LCD 或相机

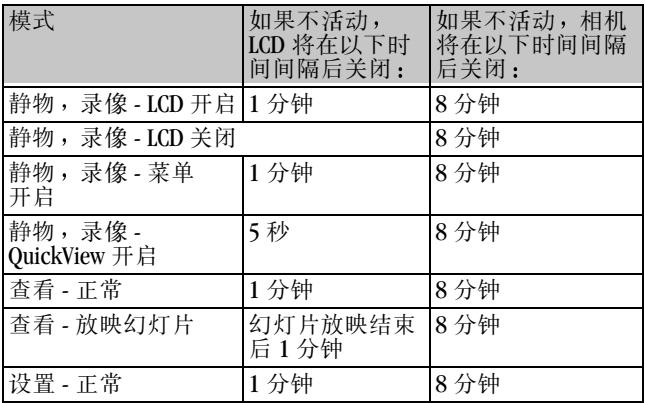

# <span id="page-16-0"></span>检查相机状态

要检查处于活动状态的相机设置,将模式调节设置为"静物 或"录像"2. 然后打开相机

#### 状态栏图标

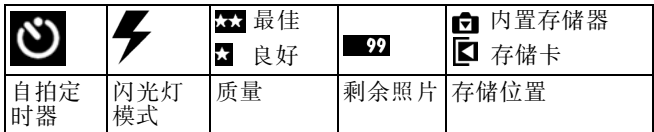

#### 屏幕图标

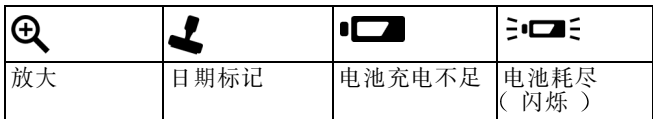

## <span id="page-17-0"></span>插入 **MMC/SD** 卡

作为选件的 MMC/SD 卡是可对照片和录像进行移动和重复使用 的存储器。

当心 **:** 该卡只可单向插入; 强行插入可能会损坏相机或存 储卡。 当绿色就绪灯闪烁时, 请勿插入或取出存储卡; 否则 会损坏您的照片、存储卡或相机。

要插入 MMC/SD 卡

- **1** 关闭相机
- **2** 打开卡盖
- **3** 按照指示方向插入存储卡
- **4** 将卡推入槽中插到连接器上 要 取出存储卡,请向内推,然后将其 松开。当存储卡部分弹出时, 将其 拉出
- **5** 关闭存储卡门

存储卡的缺口角

有关存储功能, 请参阅[第](#page-75-1) 66页。[请到我们的网站购买](http://www.kodak.com/go/accessories) KODAK [MULTIMEDIA](http://www.kodak.com/go/accessories) 卡和 KODAK SD 卡: <http://www.kodak.com/go/accessories>

## <span id="page-18-0"></span>选择内置存储器或 **MMC/SD** 卡

对于存储照片和录像,本相机提供了两个选择:

Internal Memory (内置存储器)—使用 8 MB 内置存储器存储 照片和录像。

MMC/SD 卡 -- 您希望存储多少张照片就可以存储多少张照片, 这取决于存储卡的容量。请到我们的网站购买存储卡 <http://www.kodak.com/go/accessories>。有关存储容量,请参阅 [第](#page-75-1) 66 页

您可以使用存储卡拍摄照片和录像,然后将您喜爱的照片和录 像拷贝到内置存储器中 (请参阅)第 3[1 页](#page-40-0)。

#### 更改存储位置设置

使用"Image Storage (图像存储 )"菜单更改设置,该菜单在 模式调节中的所有位置都可选用。

- **1** 打开相机
- **2** 按菜单按钮
- 3 按动控制器 ▲<mark>/</mark>▼ 突出显示 Image Storage ( 图像存储 )<br>▲▼
- **4** 按选择按钮

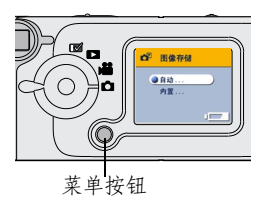

5 突出显示某洗项,然后按洗择按 钮

AITO ( 自动 )( 默认值 ) —如果 相机中已安装存储卡, 相机则使用 该卡。如果相机中未安装存储卡, 相机则使用内置存储器

Internal Memory (内置存储器) — 即使已安装存储卡, 相机 也会始终使用内置存储器

第 1 章

6 突出显示 Continue (继续), 然后再按选择按钮。 相机将更改存储位置 设置在您作出改动之前保持不变并 适用于相机的各个功能

**7** 按菜单按钮 关闭菜单

#### 检查存储设置

在静物和录像模式中, 存储位置图标在状态栏中显示, 说明相 机的存储位置设置

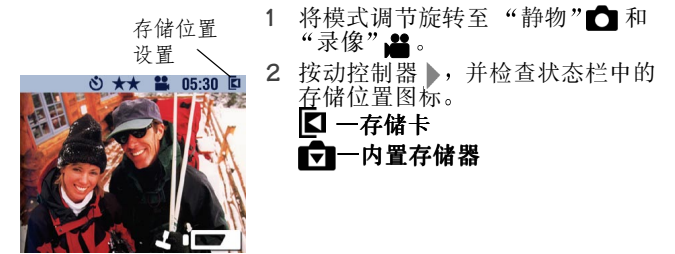

检查照片位置

在查看模式中,与照片一起显示的存储位置图标表示照片与录 像位置, 而不是相机设置。

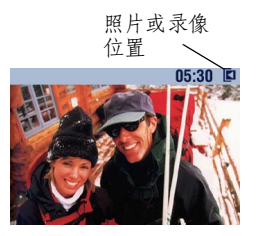

将模式调节旋转至"查看",

存储位置图标表示照片或录像的具 体位置。

■■一照片存储在存储卡中

照片存储在内置存储器中

# <span id="page-20-0"></span>**2** 拍照

使用静物设置 ■拍摄照片或定制拍照设置。在开始拍照之 前,核实照片存储位置已按照您希望的方式设置([请参阅](#page-18-0)第9 [页](#page-18-0) )。

<span id="page-20-1"></span>拍照

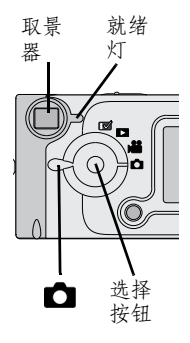

- 1 将模式调节旋转至"静物"
- 2 使用 LCD 选择主体。(如果需要节 省电池电力,请按选择按钮,关闭 LCD。然后使用取景器选择主体。
- **3** 将快门按钮按下一半设置曝光 然 后完全按下拍照

保存照片时, 就绪灯闪烁绿色。

闪光灯重新充电时, 就绪灯闪烁 黄色。

当心 **:** 当绿色就绪灯闪烁时,请勿插入或取出存储卡。这样 做可能会损坏照片、存储卡或相机。

### <span id="page-21-0"></span>查看 **/** 删除刚拍摄的照片

拍摄照片后, LCD 显示该照片约 5 秒钟。显示照片时, 您可 以:

○ 查看。如果不执行任何操作, 则会保存照片。要在 5 秒钟 后重新显示照片,请按动控制器 。

○ 删除:

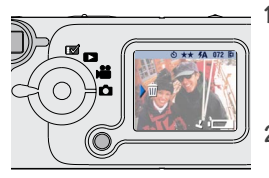

1 显示照片和 **命**时,请按动控制 器

会出现 *Delete Picture?* 是否删 除照片? )"屏幕。

2 突出显示 "Yes (是 )", 然后按 选择按钮

随即会删除照片

在静物模式下打开或关闭 QuickView (快速查看)功能:

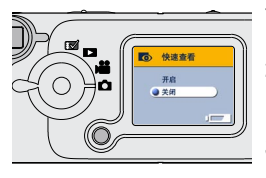

- 1 将模式调节旋转至"静物"<del>△</del>, 然后按菜单按钮
- 2 突出显示 "QuickView ( 快速查 看 )"菜单 六,然后按选择按 钮
- **3** 突出显示某选项 然后按选择按 钮
- **4** 按菜单按钮 关闭菜单

## <span id="page-22-0"></span>使用数码变焦

数码变焦功能最多可把照片放大三倍。使用数码变焦时, 您可 能注意到打印的图像质量会下降。

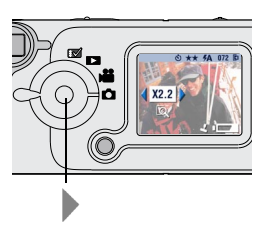

- 1 将模式调节设置为"静物"1 使用 LCD 选择主体
- **2** 按动控制器 开始变焦
	- 一直按住按钮可继续放大, 或者在 任何时候都可松开
	- *LCD* 显示变焦图像和放大的级别
- **3** 按快门按钮
- 4 按动控制器 ◀ 将图像缩小并禁用 数码变焦功能
- 注释: 更改模式调节、相机关闭或相机进入静止模式时, 数码 变焦功能自动禁用

## <span id="page-23-0"></span>使用闪光灯

当您在夜晚、室内或阴影很浓的室外拍照时,需要使用闪光 灯。相机闪光灯在距离主体 2.5 至 8.2 英尺 (0.75 至 2.5 米) 的范围内有效。

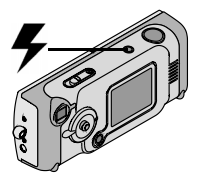

重复按 • 按钮,在闪光灯选项中 滚动选择。

LCD 状态栏上显示的闪光灯图标 ( [请参阅](#page-16-0)第 7 页 )是有效选项。

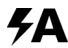

自动闪光 —闪光灯在照明状况需要时会闪光。

关闭 —闪光灯不闪光

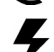

补光 —每次拍照时, 无论照明状况如何闪光灯都 会闪光

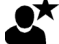

夜间拍摄 —每次拍照时, 无论照明状况如何闪光 灯都会闪光。在光线较暗的地方拍照时, 将快门 速度设置为 1/2 秒可以拍摄近距离主体和作为背景 的主体

红眼 —闪光灯闪光一次, 以便拍摄主体的眼睛适 **O** 应闪光灯,然后在拍照时再次闪光。红眼选项在 您作出改动之前一直有效

注释: 相机关闭时, 所有闪光灯洗项(除红眼外)都回复为 Auto (自动)。

<span id="page-24-0"></span>设置照片质量

使用质量设置选择照片分辨率:

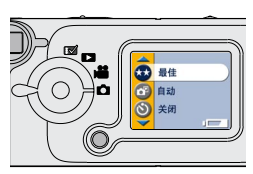

- 1 将模式调节旋转至"静物"<del>■</del>, 然后按菜单按钮
- 2 突出显示质量菜单 ★★, 然后按 选择按钮
- **3** 突出显示某选项

Best (最佳) (1752 x 1168)—适合 较大的打印尺寸;照片分辨率较 高、细节较多、文件较大。 设置最佳质量时 *LCD* 状态栏上显 示两个星号。

Good ( 良好 ) (876 x 584)—适合 较小的打印尺寸、电子邮件发送或 屏幕显示:照片分辨率较低、文件 较小。 设置良好质量时, LCD 状态栏上显

示一个星号

- **4** 按选择按钮
- 5 按菜单按钮, 关闭菜单屏幕。 该设置在您作出改动之前保持不变。

## <span id="page-25-0"></span>自拍

自拍定时器在按下快门按钮和拍照之间留出 10 秒钟的延迟时 间。如果您希望自拍,该设置最理想。

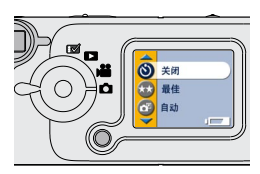

打开自拍定时器:

- 1 将模式调节旋转至"静物" 然后按菜单按钮
- 2 突出显示自拍定时器 、, 然后按 选择按钮
- **3** 突出显示"On (开启 )", 然后按 选择按钮
- **4** 按菜单按钮 关闭菜单屏幕

拍照:

- **1** 将相机放置在平稳的表面或者使用 三脚架
- **2** 调整好照片 然后将快门按钮完全 按下

拍照前 位于相机前部的红色自拍 定时器灯会闪烁*10* 秒钟

自拍定时器功能在拍照后关闭

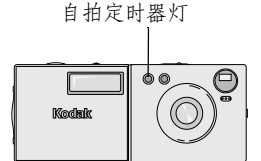

## <span id="page-26-0"></span>在照片上加印日期

使用 Date Stamp ( 日期标记 )设置以在照片上加印日期。

- 1 确保相机时钟设置为正确的日期([第](#page-14-0)5页)。
- 2 将模式调节旋转至"静物"□:然后按菜单按钮。
- 3 突出显示 "Date Stamp ( 日期标记 )" <u>●</u>, 然后按选择按 钮

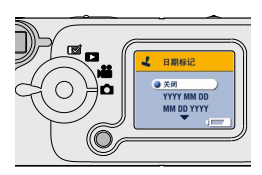

- **4** 突出显示某选项 yyyy/mm/dd (2002/01/01) yyyy/mm/dd mm/dd/yyyy mm/dd/yyyy dd/mm/yyyy
- **5** 按选择按钮
- **6** 按菜单按钮 关闭菜单
	- 当前日期随即加印在新照片的右下 角。该设置在您作出改动之前保持 不变

 $\blacktriangle$ 

# <span id="page-28-0"></span>**3** 拍摄录像

使用录像设置 2 拍摄录像或定制录像拍摄设置。在开始拍摄 录像之前,核实照片存储位置已按照您希望的方式设置([请](#page-18-0) [参阅](#page-18-0)第 9 页 )。

#### <span id="page-28-1"></span>拍摄录像

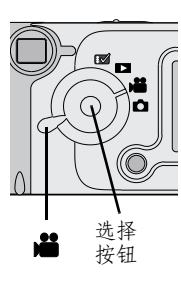

- 1 将模式调节设置为"录像"**。** 实况图像 状态栏和录制时间显示 在LCD 上。(要打开或关闭状态 栏 请按动控制器
- 2 选择 LCD 上的主体。(如果需要节 省电池电力,请按选择按钮,关闭 LCD。然后使用取景器选择主体。 **3** 将快门按钮按下一半 直到就绪灯
	- 闪烁绿色,然后:
- 按下并松开 完全按下快门按钮, 然后在 2 秒钟内松开。 再次按下快门按钮,停止录制。
- 按下并压住 一 继续按下快门按钮, 将其完全按下。松开快 门按钮,停止录制。

相机录制时, 就绪灯闪烁绿色。如果达到指定的录像长度 ( [请参阅](#page-33-1)第 24 页 )或当前存储位置已满, 则录制停止。

注释: 有关录像存储功能, 请参阅第 [66](#page-75-1)页。

#### <span id="page-29-0"></span>查看 **/** 删除刚拍摄的录像

拍摄录像后, LCD 会显示录像第一帧约 5 秒钟。显示该帧时, 您可以:

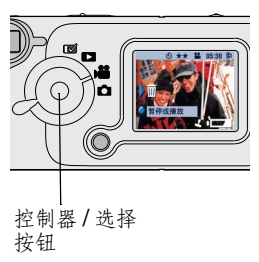

- 不执行任何操作, 保存录像。要在 5 秒钟后重新显示该帧, 请按动控 制器一。
- 播放录像: 按选择按钮。
- 注释: 录像期间会录制声音, 但不能 在相机上播放 将录像传输到计 算机上或在电视机上播放时,会 播放声音
- 删除录像:
- **1** 按动控制器 会出现 *Delete Video?* 删除录 像? )"屏幕。
- 2 突出显示 "Yes ( 是 )", 然后按 选择按钮

该录像随即从相机中删除。

在录像模式下打开或关闭 QuickView (快速查看)功能:

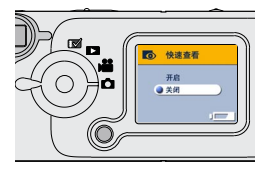

- 将模式调节旋转至"静物"**。** 然后按菜单按钮
- 2 突出显示 "OuickView (快速查 看 )"菜单 (6), 然后按选择按 钮
- **3** 突出显示某选项 然后按选择按 钮
- **4** 按菜单按钮 关闭菜单

<span id="page-30-0"></span>自拍

自拍定时器在按下快门按钮和录像之间留出 10 秒钟的延迟时 间。如果您希望自拍,该设置最理想。

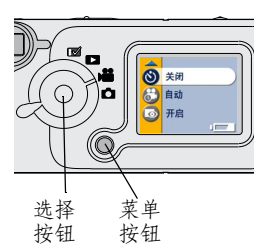

打开自拍定时器

- 1 将模式调节旋转至"录像"**。** 然后按菜单按钮
- 2 突出显示自拍定时器 \*\*, 然后按 选择按钮
- **3** 突出显示"On (开启 )", 然后按 选择按钮
- **4** 按菜单按钮 关闭菜单

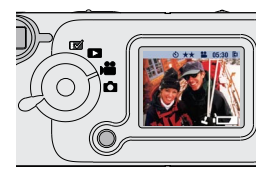

拍摄录像:

- **1** 将相机放置在平稳的表面或者使用 三脚架
- 2 编辑场景, 然后按下快门按键。
	- 红色自拍定时器会闪烁 *10* 秒钟 然后在录像时稳定闪亮
- **3** 要停止录制 请按下快门按钮 自拍定时器功能在拍摄录像后 关闭

#### <span id="page-31-0"></span>设置录像质量

使用录像质量设置选择录像分辨率

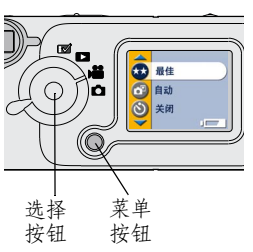

- 1 将模式调节旋转至"录像" 然后按菜单按钮
- 2 突出显示录像质量 ★★, 然后按选 择按钮
- **3** 突出显示某选项

Best ( 最佳 ) (320 x 240)—可以获 得更多细节。在电视机或计算机显 示器上显示较好。分辨率较高,文 件较大。

设置最佳质量时 *LCD* 状态栏上显 示两个星号★★。

Good ( 良好 ) (160 x 120)—适合 电子邮件发送或 LCD 显示 节省存 储空间。分辨率较低, 文件较小。 设置良好质量时, LCD 状态栏上显 示一个星号→。

- **4** 按选择按钮
- 5 按菜单按钮, 关闭菜单。

该设置在您作出改动之前保持不变。

注释: 某些旧 MMC/SD 卡无法以最佳质量录制录像。要解决此 情况, 请将质量设置更改为 Good ( 良好 )或将存储位 置更改为内置存储器 (请参阅第9[页](#page-18-0))。

#### 第 3 章

## <span id="page-32-0"></span>在录像上显示日期 **/** 时间

在录像回放前五秒钟内显示录像拍摄日期和时间 1 确保相机时钟设置为正确的日期([第](#page-14-0)5页)。

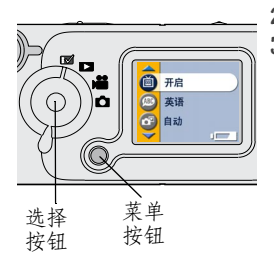

2 将模式调节旋转至"设置"M。<br>3 空出显示 Video Display ( 录像显 **3** 突出显示 Video Display 录像显 示 )面, 然后按选择按钮。

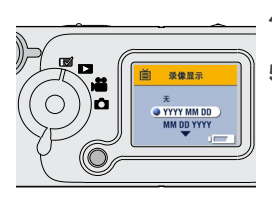

- 4 突出显示某选项,然后按选择 按钮
- 5 按菜单按钮, 关闭菜单。

### <span id="page-33-1"></span><span id="page-33-0"></span>设置录像长度

您可以指定录制时间限制。使用录像长度设置以节省空间,或 者将所有录像设置为同样长度

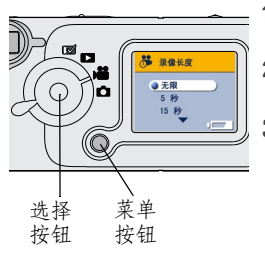

- 1 将模式调节旋转至"录像"**&** 然后按菜单按钮
- 2 突出显示 Video Length ( 录像长度 ) 22.,然后按选择按钮。
- **3** 突出显示某选项

Unlimited (无限 ) (默认值) -- 连 续录制, 直至停止或当前存储位置 已满

5, 15, or 30 Seconds (5、15 或<br>30秒 )——按指定时间录制或直到 当前存储位置已满

- **4** 按选择按钮
- 5 按菜单按钮,关闭菜单。

该设置在您作出改动之前保持不变。

注释: 如果当前存储位置空间不足以按指定时间录制, 则在关 闭菜单时就绪灯变成红色。如果试图拍摄录像, 则会显 示内存溢出消息

有关录像存储功能,请参阅第 [66](#page-75-1)页。

# <span id="page-34-0"></span>**4** 查看照片和录像

使用查看设置 > 来显示和处理存储在内置存储器或存储卡上 的照片和录像。

#### <span id="page-34-1"></span>浏览照片和录像

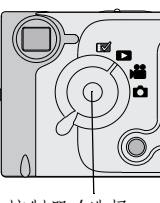

控制器 / 选择 按钮

- 1 将模式调节旋转至"查看"D。 相机始终显示最后一次拍摄或查看 的照片或录像。
- 2 按动控制器 4/ 前后滚动查看照 片和录像。要快速滚动查看,请按 下并压住控制器

当您松开控制器时, 当前照片或录 像将显示在 LCD 中。

与照片或录像一起显示的图标表示所应用的功能

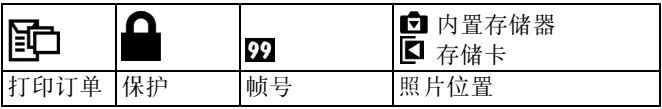

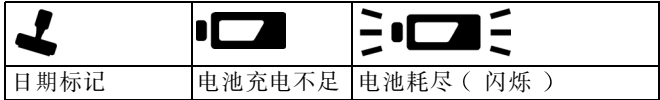

#### <span id="page-35-0"></span>删除照片和录像

使用删除功能以删除一个或全部照片和录像。

- 1 将模式调节旋转至"查看" 3,然后按菜单按钮。
- 2 突出显示 Delete ( 删除 )**而**,然后按选择按钮。

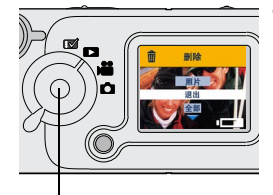

**3** 突出显示某选项

PICTURE/VIDEO (照片或录

像) - 删除所显示的照片或录像。

退出 - 返回查看菜单。

全部 —删除卡或内置存储器上

根据存储位置设置而定 的照片 和录像

选择按钮

注释: 受保护的照片和录像无法删 除, 删除前须移除保护([第](#page-36-1) 27 [页](#page-36-1) )。

- **4** 按选择按钮
- 5 要保持 Delete ( 删除 )模式, 请按动控制器 ◀/ ▶, 滚动到 不同的照片和录像。要退出 Delete ( 删除 )模式, 请按菜 单按钮

#### <span id="page-35-1"></span>放大照片

使用放大功能可以放大不同的照片区域。

- 1 将模式调节旋转至"查看" ,然后按菜单按钮。
- 2 突出显示 "Magnify ( 放大 )" $\bm{\Theta}$  , 然后按选择按钮。 照片以放大两倍比例显示, 菜单消失。
- 3 使用控制器 ▲/▼ (/) 浏览照片的不同部分。
- **4** 按选择按钮依照原尺寸重新显示照片
- 5 按菜单按钮, 关闭菜单。
<span id="page-36-0"></span>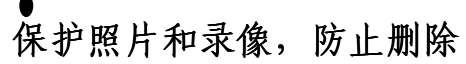

使用保护功能可以防止某些照片和录像被删除。

#### **44** 当心 : 格式化内置存储器或存储卡会删除所有(包括受保 护 照片和录像

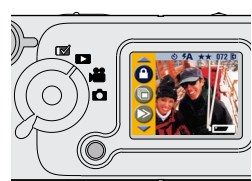

保护照片或录像:

- 1 将模式调节旋转至"查看"▶, 然后定位要保护的照片或录像。
- 2 按菜单按钮。<br>3 突出显示保**机**
- 突出显示保护 <del>■</del>, 然后按选择按 钮

该照片或录像受保护, 无法删除。 每当受保护照片或录像显示时, 保 护图标 • 与受保护的照片或录像 <sup>一</sup>道出现

4 要移除保护,请再按选择按钮。

**5** 按菜单按钮, 关闭菜单。

## <span id="page-37-0"></span>选择照片进行打印

使用打印订单功能可以选择存储卡中的某些照片进行打印。 将存储卡插入配备有 MMC/SD 读卡机的打印机时, 会打印所洗 照片

## 创建打印订单

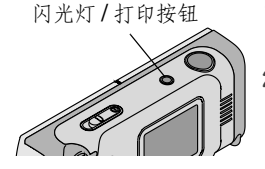

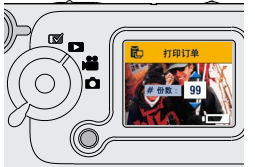

1 将模式调节旋转至"查看")。 查找合意的照片,然后按闪光灯/ 打印按钮

**2** 突出显示某选项

CURRENT PICTURE 当前照片 — 选择当前显示的照片进行打印。 ALL PICTURES ( 全部照片 ) -- 洗择 存储卡上所有的照片进行打印

CANCEL PRINT ORDER ( 取消打印订 单 —从存储卡取消整个打印 订单

退出 —返回上一菜单。

**3** 按选择按钮 然后按照屏幕上的说 明进行操作

显示 # Prints ( 份数 )消息时, 按<br>动控制器 ▲ / <sub>▼</sub>, 选择所需份数 动控制器选择所需份数 *(0-99)* 如果选择零 则表示取消 该照片的订单。

打印订单图标 **Hi-** 和已订购照片 一起显示

## 打印订单

将包含打印订单的存储卡插入可以进行直接打印的打印机中。 有关详细说明, 请参阅随打印机提供的用户指南。

## 放映幻灯片

使用幻灯片功能按顺序在相机 LCD 电视屏幕或者任何其他配 备视频输入的外置显示设备 例如计算机显示器或数码投影 仪 上显示照片和录像

注释: 确保已将视频输出设置正确设置为 NTSC 或 PAL ( [请参](#page-43-0) [阅第](#page-43-0) 34 页 )。

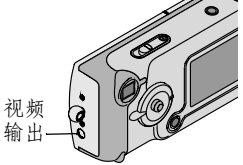

要在电视上放映幻灯片:

**1** 用视频电缆将相机的视频输出端口 与电视机的视频输入端口连接起 来。(有关视频输入设置的详情, 请参阅您的电视机 用户指 南》。)

相机*LCD* 关闭 电视屏幕用作相机 显示器

2 继续阅读下一节"[开始放映幻灯片](#page-38-0)"。

#### <span id="page-38-0"></span>开始放映幻灯片

- 1 将模式调节旋转至"查看" , 然后按菜单按钮。
- 2 突出显示 Slide Show (放映幻灯片) **偏**, 然后按选择按 钮

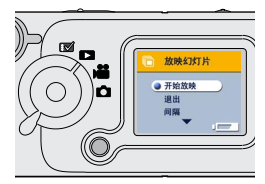

**3** 突出显示 Begin Show 开始放 映),然后按选择按钮。

每一张照片和每一部录像按拍摄时 的顺序显示一次。然后相机返回菜 单屏幕

- 4 要取消 Slide Show (放映幻灯片), 按选择按钮。
- 注释: 如果您在放映幻灯片时连接或断开视频电缆, 幻灯片会 终止。

#### 更改显示时间间隔

出厂时间间隔设置为每张照片显示 5 秒。您最多可将显示时间 间隔增加至 60 秒

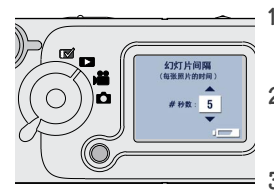

1 在 "Slide Show (放映幻灯片 )" 菜单上, 突出显示 "Interval ( 间隔 )"然后按选择按钮。 **2** 选择显示时间间隔 要快速在秒数中滚动选择,请按下 并压住控制器▲/ **3** 按选择按钮

时间间隔设置在您作出改动之前保 持不变

## 复制照片和录像

您可以将照片和录像从存储卡中复制到内置存储器中, 也可以 将其从内置存储器复制到存储卡中。

#### 复制之前请确保

- 存储卡已插入相机中。
- 相机的照片存储位置已设置为复制源位置。请参阅 第 9 页"选择内置存储器或 [MMC/SD](#page-18-0) 卡"。

#### 复制照片或录像

- 1 将模式调节旋转至"查看"),并按菜单按钮。
- 2 突出显示 "Copy ( 复制 )" >>, 然后按选择按钮。

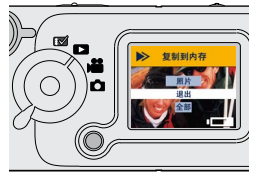

**3** 突出显示某选项

PICTURE/VIDEO ( 照片或录像 )<br>—复制当前照片

退出 —使您返回复制屏幕

全部 —将所选存储位置的所有照 片复制至另一位置

**4** 按选择按钮

进度栏会监控整个复制过程, 直到复制完成。(有关照片编号 的信息,请参阅第 70 [页](#page-79-0)。)

注释:照片和录像被复制,而不是移动。如果您希望在复制照 片后从原位置移除照片和录像, 则请将其删除(请参 阅第 [26](#page-35-0) 页 )。保护设置无法复制。要对照片或录像应 用保护,[请参阅](#page-36-0)第 27 页。

 $\blacktriangle$ 

# **5** 定制相机设置

根据您的首选项使用设置 【 来定制相机设置。

## 调整 **LCD** 亮度

您可以调整 LCD 亮度, 以方便查看显示内容。

- 1 将模式调节旋转至"设置"Ka
- 2 突出显示 Brightness (亮度)<del>[</del>, 然后按选择按钮。

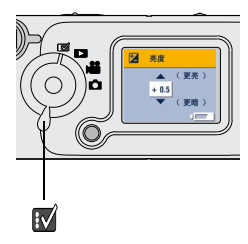

3 按动控制器 ▲ <mark>/</mark> 滚动查看亮度设 置

可供使用的亮度设置为 -2.0 至  $+2.0$ , 以  $0.5$  为增量。相机默认值  $*$ 为 0.0。

当您在设置中滚动时, 屏幕预览所 作的改动。

**4** 按选择按钮

突出显示的设置随即得以应用 该设置在您作出改动之前保持 不变

## <span id="page-43-0"></span>设置视频输出

视频输出功能将相机的视频信号与适用于您所在地点的标准相 匹配 视频输出必须正确设置 才能在电视或其他外置设备中 放映幻灯片。

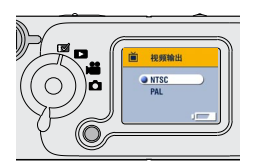

- 1 将模式调节旋转至"设置"<mark>fv</mark>。
- 2 突出显示 Video Out (视频输出) **sm**,然后按选择按钮。
	-
- **3** 突出显示某选项

NTSC—除欧洲之外的大多数国家使 用。美国和日本使用 NTSC。

- PAL—欧洲国家使用。
- **4** 按选择按钮 接受改动并返回设置 菜单。

该设置在您作出改动之前保持 不变

第 5 章

## 选择语言

语言功能允许您用不同的语言显示菜单和屏幕消息。

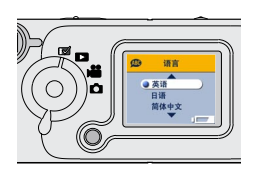

- 1 将模式调节旋转至"设置"【■
- 2 突出显示 Language (语言) 然后按选择按钮。
- **3** 突出显示某选项
- 4 按选择按钮,接受改动并返回设置 菜单。

屏幕文字用所选语言显示 该设置 在您作出改动之前保持不变

## 查看相机信息

关于本相机功能显示的信息有助于您打电话请求获得相机维修 服务。

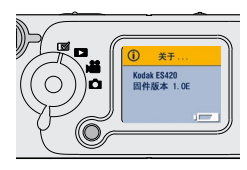

- 1 将模式调节旋转至"设置"
- 2 突出显示 About (关于)(i), 然 后按选择按钮。

相机信息仅限查看, 包括相机型号 和当前固件版本。

**3** 要退出 About (关于), 按选择 按钮

## <span id="page-45-0"></span>格式化内存或 **MMC/SD** 卡

当心 **:** 格式化会删除所有照片和录像 格式化期间取出存储 卡会损坏存储卡。一旦格式化开始,即使您关闭相机 或更改模式调节位置 格式化依然会完成

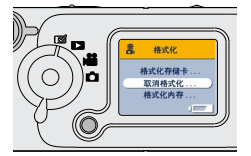

- 1 将模式调节旋转至"设置"
- 2 突出显示 Format (格式化)**命**, 然后按选择按钮
- **3** 突出显示某选项

格式化存储卡 —删除存储卡上的 所有内容并重新格式化该存储卡, 以便在相机中使用

取消格式化 —不作改动退出。 格式化内存 —删除内置存储器中 的所有内容

**4** 按选择按钮

**5** 突出显示 Continue Format (继续格 式化), 然后按选择按钮。

格式化完成后 会重新显示设置 菜单。

# **6** 安装软件

## 当心 **:**

请先从 KODAK 软件 CD 安装软件, 然后再将相机或 底座连接到计算机上。如果不按要求进行,则会使软 **件无法正确装载。** 

## 计算机系统要求

要进行可接受的传送和编辑,我们建议采用下列最低要求:

#### 基于 **WINDOWS** 的系统要求

- 用于 WINDOWS 98、 98SE、 ME、 2000 或 XP 的个人计算机 ○ 200 MHz 处理器
- 内存:
	- 对于 WINDOWS 98、 98SE、 ME, 最低采用 48 MB ( 建议 采用 96 MB )
	- 对于 WINDOWS 2000、 XP, 最低采用 64 MB ( 建议采用 128 MB
- 270 MB 可用硬盘空间
- CD-ROM 驱动器
- 可提供 USB 端口或 MMC/SD 读卡机
- 彩色显示器, 最低分辨率为 800 x 600 像素; 增强色 (16 位 )或建议采用真彩色 (24位)

#### **MACINTOSH** 系统要求

- 基于 POWERPC 的 MACINTOSH 计算机
- $\bigcirc$  MACINTOSH OS 8.6, 9.x, X
- 64 MB 可用内存
- 100 MB 可用硬盘空间
- CD-ROM 驱动器
- 内置 USB 端口或 MMC/SD 读卡机
- $\bigcirc$  彩色显示器,最低分辨率为 800 x 600 像素;(建议使用数 千种或数百万种色彩)

## <span id="page-48-0"></span>相机随附的软件

KODAK 软件 CD 包含以下应用程序, 允许您访问、传送、尽情 使用您的数码照片。有关使用这些应用程序的详细信息,请参 阅每个应用程序随附的帮助

#### **KODAK Picture Transfer Software**

自动将照片从相机传送至计算机,根据您的要求编排和重新命 名照片。详情请参阅第 41页。

## **KODAK** 软件

在您将照片传送至计算机后, 使用 KODAK 软件:

- 杏看和共享照片
- 增加特殊效果、定制幻灯片、修正红眼、剪切和旋转等
- 将照片用电子邮件传送给亲朋好方

#### **KODAK Camera Connection Software**

KODAK Camera Connection Software 在桌面上将相机显示为可移动 驱动器。按照您存取任何可移动驱动器内容的方法, 存取相机 中的照片, 用于传送、复制、移动、重新命名或删除照片。详 情请参阅[第](#page-53-0) 44 页

### **QUICKTIME** 软件

QUICKTIME 允许您回放您在 KODAK 软件中制作的便携式幻灯片 (KODAK 照片路演)。详情请参阅 OUICKTIME 帮助。

## <span id="page-49-1"></span><span id="page-49-0"></span>**MACINTOSH OS X** 通知

OS X 随附的图像拍摄应用程序可提供 KODAK Camera Connection Software 和 KODAK Picture Transfer Software 所具备的功能。不要 安装 KODAK Camera Connection Software 或 KODAK Picture Transfer Software。它们不是必需的软件, 即使安装在 OS X 上也不会工 作

最好安装 KODAK 软件, 以用于照片查看、编辑和共享。在古 典模式下用 OS X 安装和运行 "照片软件"。

## 安装软件

- **1** 在您开始之前 关闭所有软件应用程序
- **2** 将 KODAK 软件 CD 插入 CD-ROM 驱动器
- **3** 载入软件
	- 在基于 WINDOWS 的计算机上 —如果不显示第一个安装窗 ---, 则从 "开始"菜单中选择 "运行", 然后键入装有 CD 的驱动器盘符, 后跟 \setup.exe。例如: d:\setup.exe

在 MACINTOSH 计算机上 - 在安装窗口中, 单击"继续"。  $($  对于 OS X, 请参阅 [MACINTOSH OS X](#page-49-0) 通知。)

- 4 遵循屏幕上的说明安装软件。如果出现提示, 在安装完成 后重新启动计算机。
	- 要安装 CD 中的所有应用程序, 请在出现提示时选择  $``$ 曲型"。
	- 要选择您希望安装的应用程序, 请在出现提示时选择 "自定义"。有关随 CD 提供的应用程序的说明,请参 [阅第](#page-48-0) 39 页
- 注释: 出现提示时, 请用几分钟时间以电子方式注册您的相机 和软件。这样, 您会收到有关软件更新的信息, 并为相 机随附的某些产品注册。您必须与您的 Internet 服务提 供商连接,才能以电子方式注册。

# **7** 使用 **EASYSHARE LS420**  相机底座

使用 KODAK EASYSHARE LS420 相机底座可方便地将照片传送至 计算机。此外, 相机底座是 KODAK Li-Ion 充电电池的快速电池 充电器,并为相机提供电源。

要保持电池电量充足,请在不用时将相机存放在底座中。

#### 当心 **:**

#### 请先从 KODAK 软件 CD 安装软件, 然后再将相机或底 座连接到计算机上。如果不按要求进行,则会使软件 无法正确装载

## <span id="page-50-0"></span>连接底座

注释: 如果相机停放在底座中, 请勿与计算机连接。

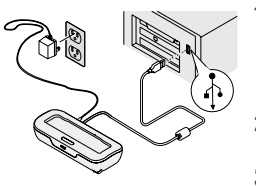

- 将 USB 电缆带 ↑ 标签的一端插入 计算机的 USB 端口中
- 如果计算机端口没有标签 请参阅 您的计算机《用户指南》。
- **2** 将 USB 电缆的另一端插入相机底座 背面的 USB 连接器中。
- **3** 将交流电源适配器插入底座背面和 电源插座中

始终将底座与计算机相连 传送照片 为电池充电以及为相机 供电。

#### 第 7 章

## <span id="page-51-0"></span>为电池充电

出厂时电池未充电

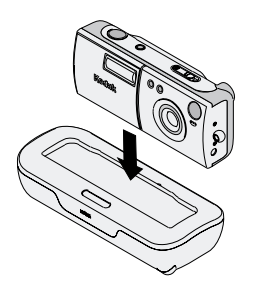

- **1** 确保电池已安装在相机中 关闭 相机。
- **2** 将相机直接放在底座中 几秒钟后 开始充电
	- 充电时相机底座灯发红光, 电 池充足电后发绿光
	- 完全充电需要约 3 小时。电池 充足电后, 底座会检测电池电 力,如果必要会恢复充电。在 这种情况下, 充电时无红灯。
	- 如果您打开相机, 充电则停 止 如果相机放在底座中 8 分 钟内不用, 则会自动关闭电源 (然后恢复充电)。

第 7 章

<span id="page-52-0"></span>传送照片和录像

将照片从相机传送至计算机:

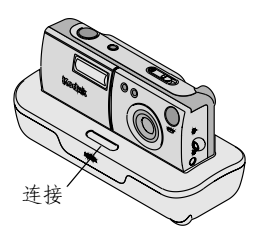

**1** 将相机放在底座中

**2** 按连接按钮

与计算机连接有效时, 相机底座灯 闪烁绿色。

*KODAK Picture Transfer Software* 用 于传送照片和录像

然后**KODAK** 软件打开, 以便您处 理计算机上的照片。进一步详情请 参[阅第](#page-53-1) 44 页

照片传送后, 将相机留在相机底座 中。底座监控电池电力并在必要时 充电

注释: 您也可以使用 KODAK SD/MULTIMEDIA 卡读写机来传送照 片和录像。请与 KODAK 零售商联系或访问我们的网站: <http://www.kodak.com/go/accessories>

## <span id="page-53-1"></span><span id="page-53-0"></span>处理照片

传送照片后, KODAK Picture Transfer Software 关闭, KODAK 软件 将打开

在 KODAK 软件窗口, 单击您想处理的照片的缩图。该照片出 现在主窗口中。单击帮助按钮(?),了解如何使用下列功能的 详细信息:

○ 增加特殊效果、定制幻灯片、修正红眼、剪切和旋转

○ 用电子邮件将照片传送给亲朋好友

○ 在您的个人打印机上打印

## **KODAK Camera Connection Software**  帮助

有关使用相机连接软件的详情,请参阅帮助:

在 WINDOWS 计算机上一右击"我的电脑"窗口中的相机图 标, 然后选择 Camera Help (相机帮助)。

在 MACINTOSH 系统上一在"Finder ( 查找程序 )"菜单栏上, 选择 "Camera → Camera Help (相机 → 相机帮助)"。

# 打印照片

选择您喜爱的方法,欣赏可长期保存的打印数码照片。

## 从 **KODAK** 软件

○ 使用 KODAK 优质相纸在您家中的打印机上打印。

## 从存储卡

- 使用打印订单功能 ([第](#page-37-0) 28 页 )从存储卡打印到启用直接打 印功能的打印机上
- 将存储卡送至当地的照片印制零售商处打印。

 $\blacktriangle$ 

# **8** 故障排除

您有时可能会遇到如何使用相机或相机底座的问题 其他技术信息在 KODAK 软件 CD 上的 ReadM[e](http://www.kodak.com/go/es420support) 文件中提供。有 关故障排除更新信息,请访问我们的网址: [http://www.kodak.com/go/ls420support](http://www.kodak.com/go/es420support)

## <span id="page-56-0"></span>故障排除 - 相机

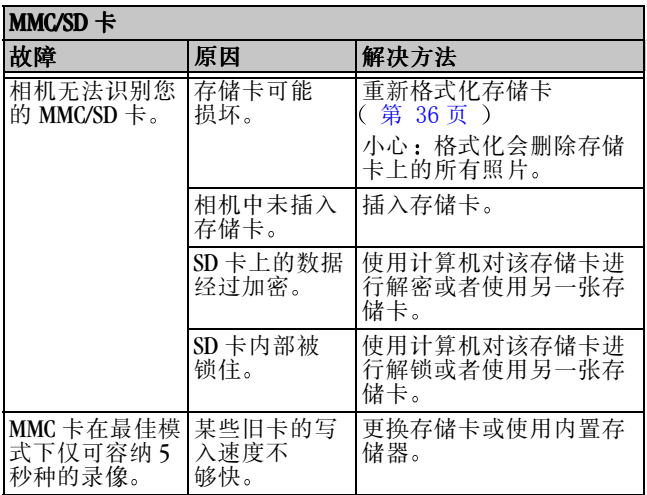

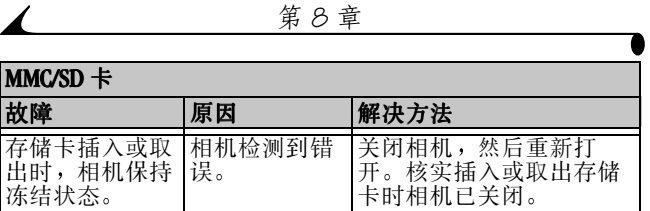

 $\prime$ 

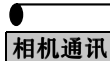

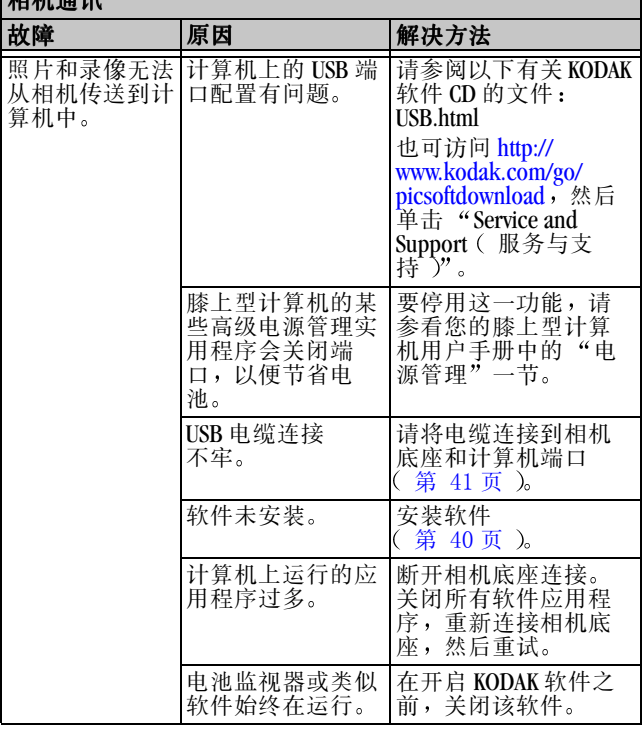

 $\mathbf{r}$ 

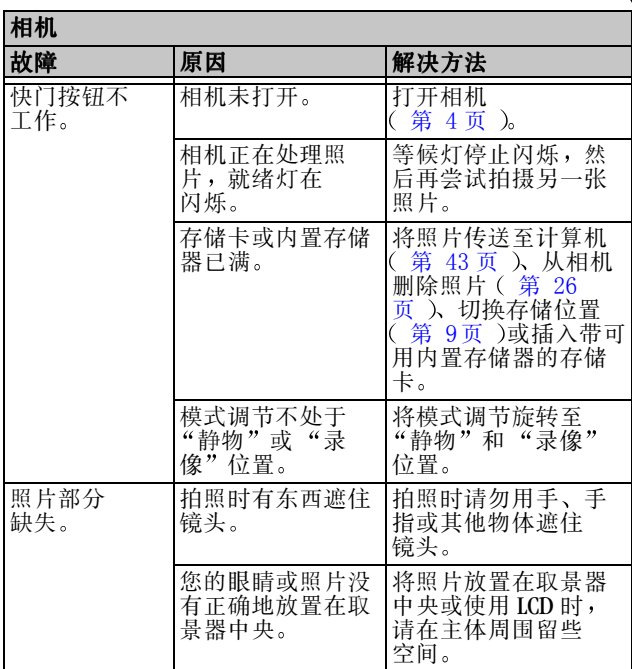

 $\blacktriangle$ 

Ï Г

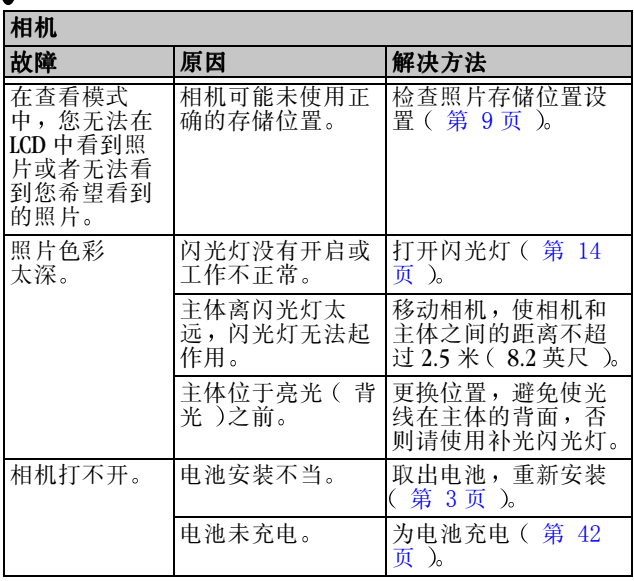

 $\mathbf{r}$ 

![](_page_61_Picture_173.jpeg)

 $\blacktriangle$ 

Г

![](_page_62_Picture_306.jpeg)

 $\mathbf{r}$ 

![](_page_63_Picture_305.jpeg)

![](_page_63_Picture_306.jpeg)

 $\blacktriangle$ 

![](_page_63_Picture_307.jpeg)

![](_page_64_Picture_359.jpeg)

 $\mathbf{r}$ 

 $\blacktriangle$ 

![](_page_65_Picture_337.jpeg)

#### 存储卡无法使用 (请插入新存<br><sub>储卡。)</sub> 储卡 存储卡电压必须介 于 3.0 和 3.6 v<br>之间。 更换存储卡 LCD 信息 信息 原因 解决方法

## 故障排除 一 相机底座

![](_page_66_Picture_190.jpeg)

![](_page_67_Picture_156.jpeg)

 $\blacktriangle$ 

# **9** 获得帮助

如果您需要获得有关相机或相机底座的帮助, 则可利用以下各 种资源

- [故障排](#page-56-0)除 一 相机 (第 47 页) 购买地点
- 软件应用程序帮助
- 万维网
- 通过传真获取产品信息
- 技术支持

## 软件帮助

您的相机随附的所有软件应用程序帮助均可从应用程序随附的 帮助获取

## **Kodak** 联机服务

万维网<http://www.kodak.com>

(单击 Service and Support<br>( 服务与支持 ) )

## **Kodak** 传真支持

! 美国和加拿大 ○ 欧洲

1-800-508-1531 44-0-131-458-6962

## <span id="page-69-0"></span>电话客户支持

如果您对软件操作或相机有疑问 可以直接与客户支持服务代 表联系

#### 打电话之前

在打电话给客户支持代表之前, 请将相机与计算机连接, 坐在 计算机前, 并准备好以下信息:

操作系统 \_\_\_\_\_\_\_\_\_\_\_\_\_\_\_\_\_\_\_\_\_\_\_\_\_\_\_\_\_\_\_\_\_\_\_\_\_\_\_\_\_

处理器速度 (MHz)\_\_\_\_\_\_\_\_\_\_\_\_\_\_\_\_\_\_\_\_\_\_\_\_\_\_\_\_\_\_\_\_\_\_

计算机型号 \_\_\_\_\_\_\_\_\_\_\_\_\_\_\_\_\_\_\_\_\_\_\_\_\_\_\_\_\_\_\_\_\_\_\_\_\_\_\_

内存容量 (MB)\_\_\_\_\_\_\_\_\_\_\_\_\_\_\_\_\_\_\_\_\_\_\_\_\_\_\_\_\_\_\_\_\_\_\_\_\_

您收到的确切错误信息 \_\_\_\_\_\_\_\_\_\_\_\_\_\_\_\_\_\_\_\_\_\_\_\_\_\_\_\_\_\_

安装 CD 版本 \_\_\_\_\_\_\_\_\_\_\_\_\_\_\_\_\_\_\_\_\_\_\_\_\_\_\_\_\_\_\_\_\_\_\_\_\_\_

相机序列号 \_\_\_\_\_\_\_\_\_\_\_\_\_\_\_\_\_\_\_\_\_\_\_\_\_\_\_\_\_\_\_\_\_\_\_\_\_\_\_

#### 电话号码

- 美国一星期一至星期五上午九时至下午八时之间 ( 东部标 准时间 ) 可以拨打免费电话: 1-800-235-6325。
- 加拿大一星期一至星期五上午九时至下午八时之间 ( 东部 标准时间 )可以拨打免费电话: 1-800-465-6325。
- 欧洲 星期一至星期五 09:00 时至 17:00 时 (GMT/CET) 请拨 打您所在地点的 Kodak 数码成像支持中心免费电话, 也可 以拨打英国收费电话 44-0-131-458-6714

○ 美国和加拿大之外地区 一 按照国家规定费率收取电话费。

![](_page_70_Picture_165.jpeg)

![](_page_71_Picture_49.jpeg)

要获取最新列表, 请访问: [http://www.kodak.com/US/en/digital/](http://www.kodak.com/US/en/digital/contacts/DAIInternationalContacts.shtml) [contacts/DAIInternationalContacts.shtml](http://www.kodak.com/US/en/digital/contacts/DAIInternationalContacts.shtml)
# **10**附录

## <span id="page-72-0"></span>相机规格

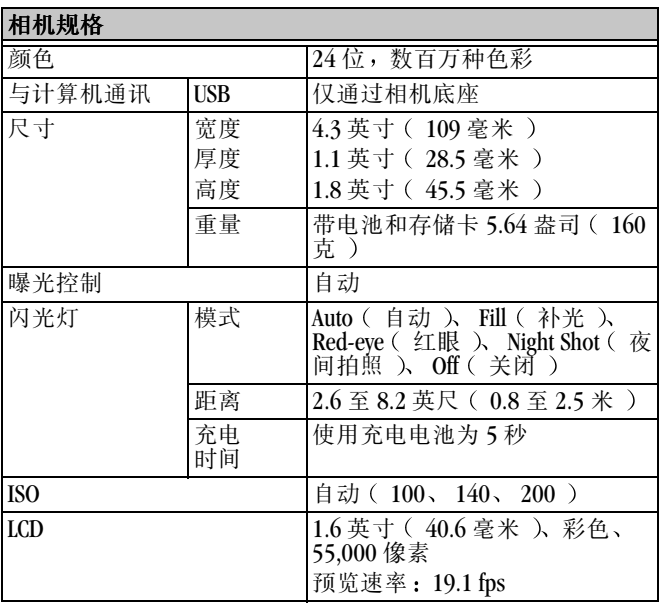

## 第10章 1000

 $\blacktriangle$ 

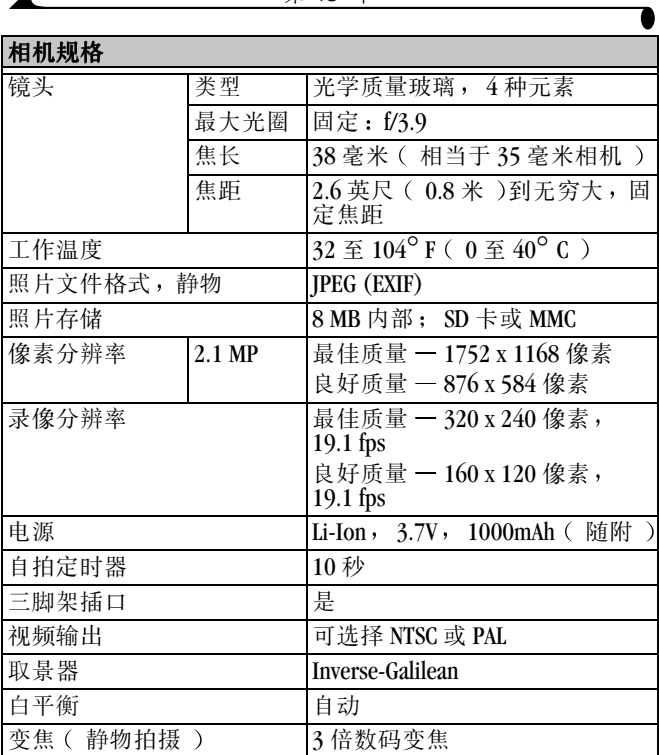

# <span id="page-74-0"></span>相机底座规格

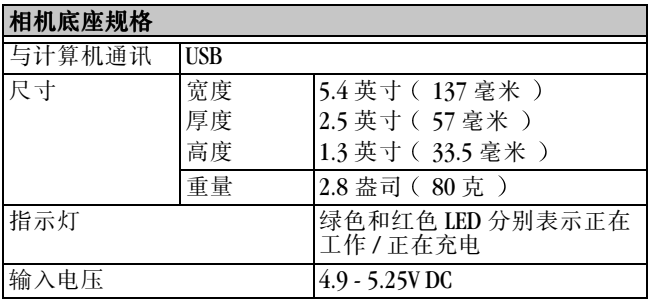

## <span id="page-75-1"></span>原出厂设置 一 相机

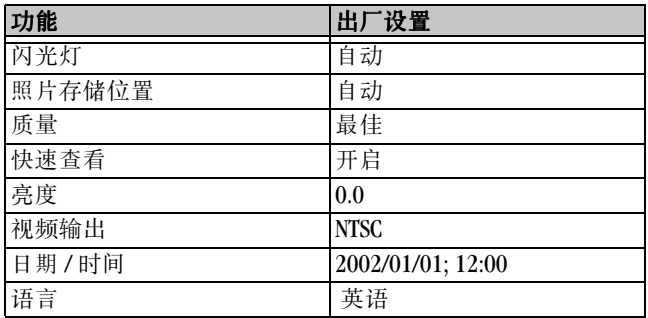

## <span id="page-75-0"></span>照片存储容量

文件大小可能各不相同。您能够存储的照片和录像数量可能会 有变化 请到我们的网站购买存储卡 <http://www.kodak.com/go/accessories>

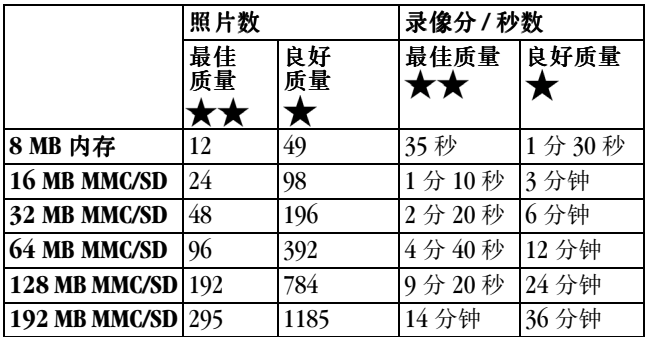

## 提示、安全、维护

○ 始终遵循基本安全规定。请参阅相机随附的《重要安全说 明》手册。

#### <span id="page-76-0"></span>**44** 当心 : 请确保交流电源适配器直接插入电源插座或平放在地 板、桌子等上。适配器不应悬挂放置。不按此说明进 行操作会损坏电线及连接。

- 请勿使相机的油漆层接触任何化学品, 例如防晒霜。
- 如果相机遇到恶劣的天气或者您怀疑有水进入相机, 请关 闭相机, 取出电池和存储卡。让所有部件至少风干 24 小 时, 然后再伸用相机。
- $\bigcap$  清洁错头和 LCD:
	- **1** 轻轻地吹掉镜头或 LCD 上的尘土
	- **2** 轻轻地在镜头或 LCD 上吹气 使之潮湿
	- **3** 用无毛软布或未处理的镜头清洁纸轻轻地擦镜头或  $LCD<sub>o</sub>$

<span id="page-76-1"></span>请勿使用清洁剂,除非是专门用于相机镜头的清洁剂。请 勿用经过化学处理的眼镜片清洁纸擦拭相机镜头或 LCD 这样做可能擦坏镜头。

○ 用清洁的干布擦拭相机的外壳。切勿使用刺激性或摩擦性 清洁剂或有机溶液清洁相机或其任何部件。

## <span id="page-77-0"></span>使用电池

- 您的相机使用 1 节 [KODAK Li-Ion](http://www.kodak.com/go/accessories) 充电电池。可在我们的以下 [网站购买电池](http://www.kodak.com/go/accessories) <http://www.kodak.com/go/accessories>
- 不要用金属物体接触电池的两端。
- 不要把电池放在靠近火、火炉或者其他高温的地点及其附 近。不要把电池直接放在阳光下, 或者在炎热的天气在车 内使用或者存放电池 这样做会导致电池发热 爆炸或者 燃烧 以这种方式使用电池还会产生性能损失和使用寿命 缩短
- 发生以下情况, 请立即终止使用电池; 在使用, 充电或者 存放电池的过程中, 电池发出异常气味、发热、变色、变 形或其他异常。如果发现此类问题,请联系销售处或 Kodak
- 相机底座仅用 Kodak 指定的 (5V 直流 ) 交流电源适配器, 这一点至关重要。使用不同的适配器或电压不同的适配器 将会损坏相机和电池。
- 更换相机内的电池时请格外小心。如果未能正确更换电 池 则有导致爆炸的危险 更换时仅使用与制造商推荐的 类型相同或相当的电池。
- 充电时间不应超过规定的时间。如果在规定的时间内没有 充电,请不要继续充电。这样做会导致电池发热、爆炸或 者燃烧
- 当相机储存很长时间时, 取出电池。将电池存放在干燥凉 爽的地方并且带上套子。
- 要完全遵守电池制造商的说明。请勿拆卸电池、使电池短 路或使电池接触高温或火源
- 使用以电池为电源的相机时, 我们建议把每次用 LCD 连续 预览和查看的时间限制在 10 分钟以内
- 处理电池的时候要遵守制造商的说明以及任何地方和国家 的法规。Kodak 建议客户利用您所在地区可能设有的社区电 池回收计划 详情请与您所在地废物清理公司或回收公司 联系。
- 请阅读和遵循电池制造商提供的所有警告和说明。请勿让 儿童接触电池。不允许儿童从充电器或数码相机中取出 电池
- 丢弃废电池时, 请遵照制造商的说明及所有适用的地方和 国家法规。尽可能利用已有的社区电池回收计划。
- 万一电池内的液体漏到您的皮肤上, 请拨打电话 1-716-722-<br>5151 联系美国的 Kodak Health, Safety, and Environment Information ( Kodak 健康、安全和环境信息处 )。万一电池 内的液体漏入相机, 美国客户可与 Kodak 信息中心 (KIC) 联系, 电话号码: 1-800-242-2424。美国以外的客户可与当 地 Kodak 客户服务代表联系
- 因为电池可能较烫, 所以取电池时请等待电池冷却后再 触摸

## 查找 **MMC/SD** 卡上的照片

<span id="page-78-0"></span>存储在 KODAK MMC/SD 存储卡上的照片和录像使用一个多家相 机制造商同意的标准。此标准允许您在不同的相机中使用存储 卡。如果您使用读卡机检索文件,以下存储卡文件结构说明可 能会有所帮助

MISC 文件夹 —包含您使用打印订单功能时建立的打印订单 文件

SYSTEM (系统)文件夹 -- 用于更新相机固件。

DCIM 文件夹 —根级文件夹, 包含 100LS420 文件夹。每次打开 相机或插入不同的存储卡时 DCIM 文件夹中的所有空文件夹 都会被删除

100LS420 子文件夹 —包含将存储卡插入相机且将存储位置设 置为 Auto ( 自动 )时拍摄的所有照片。

## <span id="page-79-1"></span>照片文件命名规则

相机对存储卡中的照片按照不同的连续编号顺序编号。照片被 命名为 DCP\_nnnn.IPG, 并依照其拍摄顺序编号。第一张照片被 命名为  $DCP$  $0001$ .JPG : 允许使用的最大号码为 DCP\_9999.JPG。

#### <span id="page-79-0"></span>存储卡中的文件命名规则

- 当存储卡在 \DCIM\100LS420 文件夹中包含一张命名为 DCP 9999.JPG 的照片时, 其后的照片出现在一个新文件夹  $(\Delta$ DCIM $\Delta$ 101LS420) 中, 从照片 DCP\_0001.IPG 开始。
- 即使您将照片传送至计算机或从相机中删除照片, 相机对 所有其后的照片继续使用连续号码。例如, 如果最后拍摄 的一张照片是 DCP 0007.JPG, 然后您删除了该照片, 则下 一张照片会命名为 DCP\_0008.JPG。
- 当您在相机中插入另一张存储卡时, 下一张照片号码是在 以下两个号码中较大的号码上加 1 获得: 相机拍摄的最后 一张照片号码或文件夹中现有最大照片号码
- 如果您在非 EASYSHARE LS420 的相机中使用存储卡, 并且该 相机制造商坚持使用 DCF 文件结构标准, 则 \DCIM 文件夹 包含该相机命名的一个文件夹 详情请参阅相机随附的 文件

<span id="page-80-0"></span>监管信息

#### **FCC** 规章条例执行保证

本设备符合 FCC 规则第 15 章规定 操作受以下两个条件的限 制: 1) 本设备不得引起有害干扰, 以及 2) 本设备必须接受收 到的任何干扰, 包括可能引起不良操作的干扰。

本设备已经过测试, 根据 FCC 规则第 15 章之规定, 符合 B 类 数码设备的限制。此类限制旨在为居民安装提供防止有害干扰 的合理保护。

本设备生成、使用和辐射无线电频率能量, 如果不依照说明安 装或使用, 则可能对无线电通讯造成有害干扰。但是, 无法担 保在某一特定安装中不会出现此类干扰。

如果本设备确实对无线电或电视接收造成有害干扰 (可用关 闭后再打开设备的方法确定), 我们鼓励用户使用下列一种或 多种方法尝试纠正出现的干扰: 1) 改变接收天线的方向或重 新放置接收天线的位置; 2) 增大设备和接收装置之间的距 离; 3) 将设备连接在与接收装置连接的不同的线路插座上; 4) 向经销商或有经验的无线电 / 电视技术人员征求其他建议。 任何未经负责执行规范一方明确许可的更改或改动均可能使用 户丧失操作设备的权利 必须使用所有随产品提供的屏蔽接口 电缆或在其他地方规定在产品安装中指定使用的其他部件或附 件,以便确保符合 FCC 的规则。

#### <span id="page-81-0"></span>加拿大通讯部 **DOC** 声明

符合通讯部(DOC)B 类规定 —本数码装置不会超出加拿大 通讯部无线电干扰规则中规定之数码装置无线电噪声 B 类 限制。

Observation des normes-Classe B—Le présent appareil numérique n'émet pas de bruits radioélectriques dépassant les limites applicables aux appareils numériques de la Classe B prescrites dans les règlements sur le brouillage radioélectrique édictés par le Ministère des Communications du Canada.

#### 日本 **VCCI** 声明

この装置は、情報処理装置等電波障害自主規制協議会(VCCI)の基準 - 1の装置は、情報処理装置等電波障害自主規制販議表式 V 2001)の基準に基づくクラス B 情報技術装置です。この装置は、家庭環境で使用することを目的としていますが、この装置がラジオやテレビジョン受信機に近接して<br>を目的としていますが、この装置がラジオやテレビジョン受信機に近接して<br>使用されると、受信障害を引き起こすことがあります。<br>取扱説明書に従って正しい取り扱いをして下さい。

索引

### A

按钮 菜单 [9](#page-18-0) 闪光灯 [14](#page-23-0) 闪光灯 / 打印 [28](#page-37-0) 选择 [4](#page-13-0) 安全 [67](#page-76-0) 安装 电池 [3](#page-12-0)  $MMC/SD \neq 8$  $MMC/SD \neq 8$ 软件 [40](#page-49-0)

#### B

帮助 电话支持 [60](#page-69-0) 联机服务 [59](#page-68-0) 联机, 软件 [44](#page-53-0) 排除相机底座故障 [57](#page-66-0) 排除相机故障 [47](#page-56-0) 保护照片, 录像 [27](#page-36-0) 编辑照片 [44](#page-53-1) 变焦, 数码 [13](#page-22-0) 播放幻灯片 [29](#page-38-0)

C 传真号码,支持59 菜单 概述 [3](#page-12-1) 图像存储, 设置 [9](#page-18-1) 菜单按钮 [9](#page-18-0) 查看 相机信息 [35](#page-44-0) 查看录像, 拍摄后 [20](#page-29-0) 杳看模式, 使用 [25](#page-34-0) 查看照片 从内置存储器 [25](#page-34-1) 放大 [26](#page-35-0) 幻灯片 [29](#page-38-0) LCD  $\pm$  [25](#page-34-1) MMC/SD  $\pm \pm 25$  $\pm \pm 25$ 拍摄后 [12,](#page-21-0) [25](#page-34-1) 删除 [26](#page-35-1) 已放大 [26](#page-35-0) 用于打印 [28](#page-37-1) 杳看照片, 录像 保护 [27](#page-36-0)

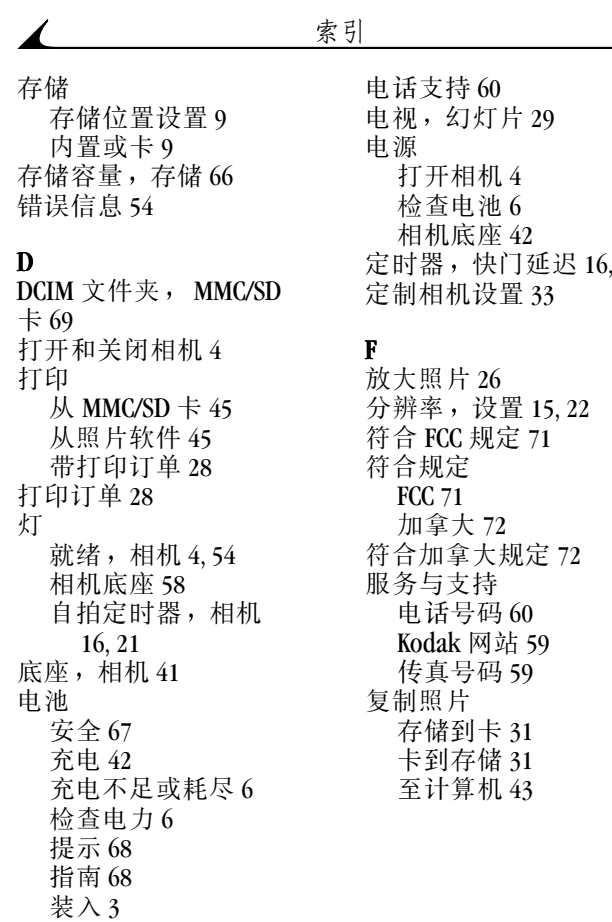

 $21$ 

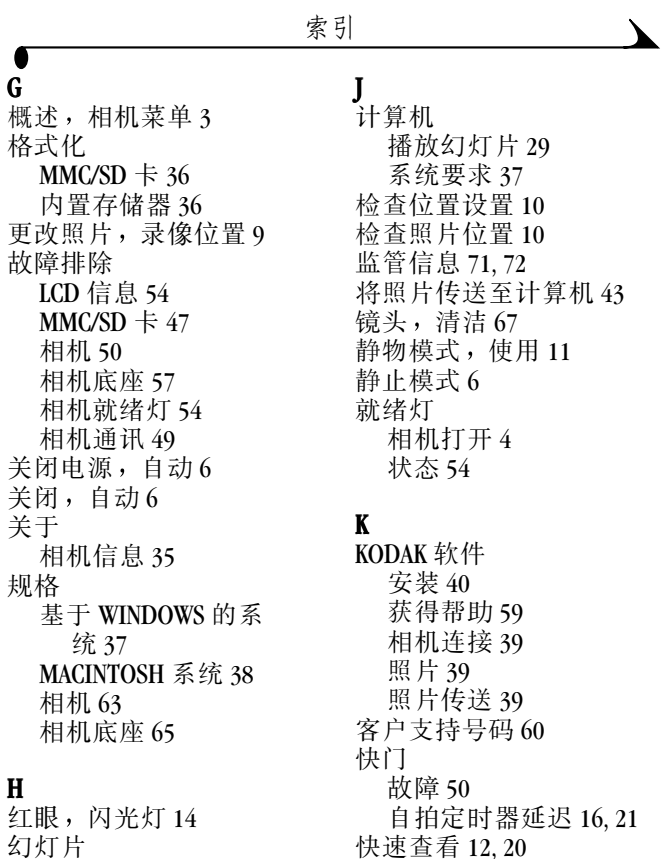

播放 [29](#page-38-0) 故障 [53](#page-62-0) 快速查看 [12,](#page-21-0) [20](#page-29-0)

75

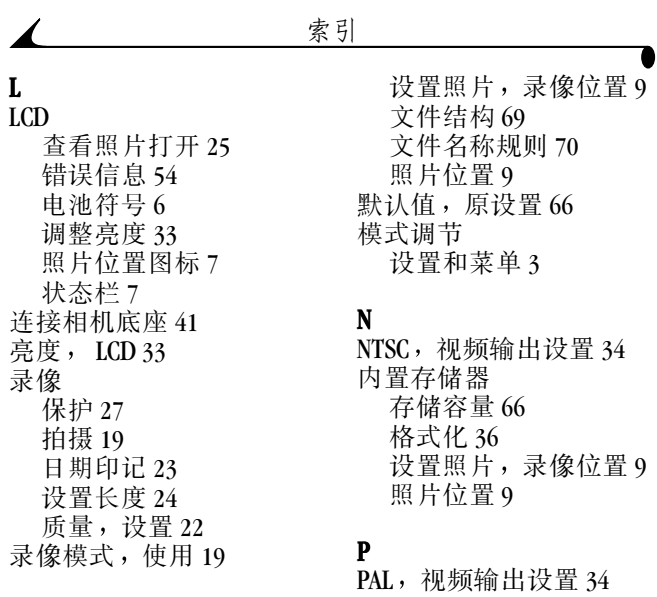

#### M

MACINTOSH 安装软件 [40](#page-49-1) 系统要求 [38](#page-47-0) MISC 文件夹 MMC/SD 卡 [69](#page-78-0) MMC/SD 卡 插入 [8](#page-17-0) 存储容量 [66](#page-75-0) 格式化 [36](#page-45-0) 故障 [47](#page-56-1)

## Q

拍摄照片 常规 [11](#page-20-1)

QUICKTIME 软件 [39](#page-48-3) 清洁相机, 镜头 [67](#page-76-1)

#### R

ReadMe 文件 [47](#page-56-2) 日期 加印在录像上 [23](#page-32-0)

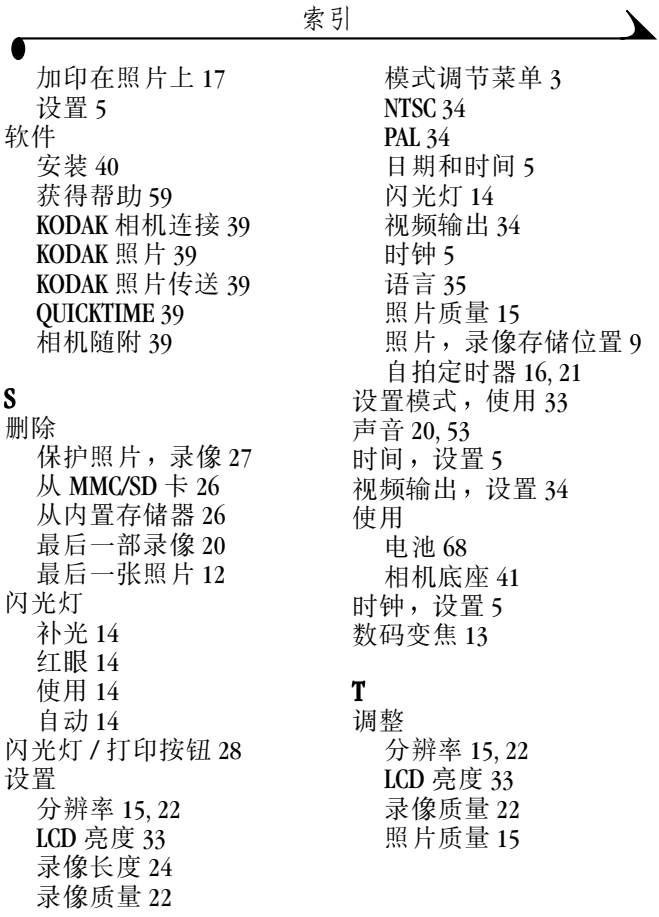

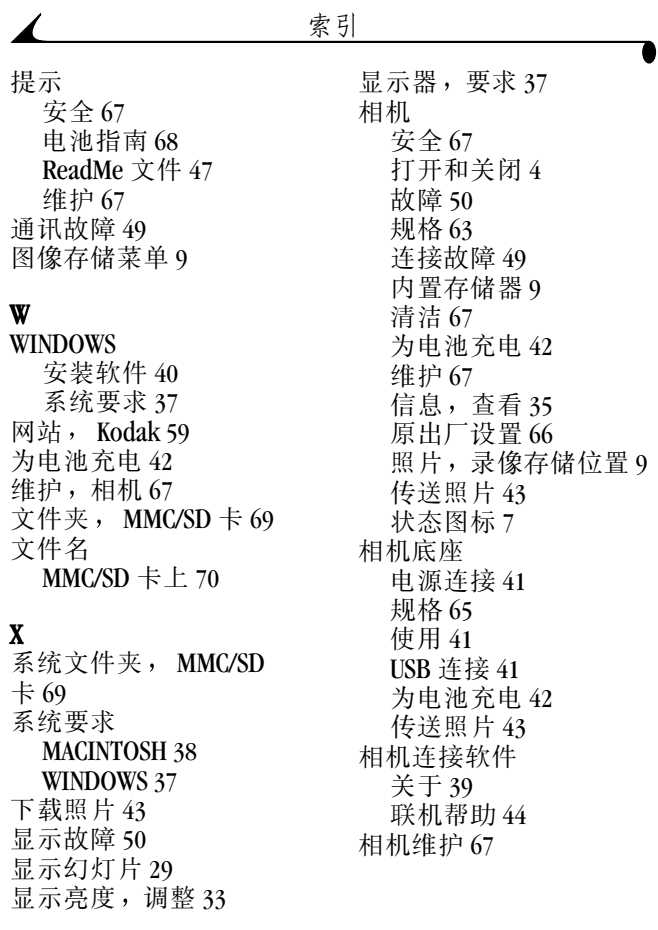

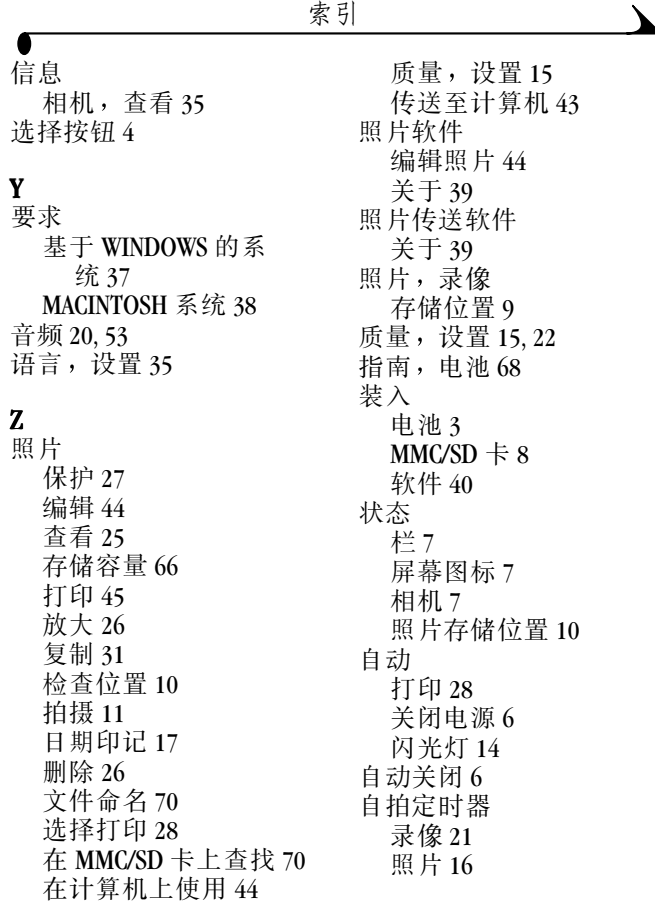

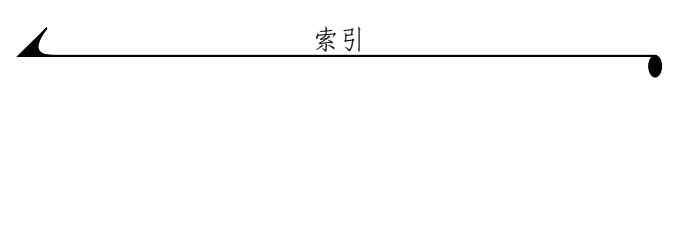